МИНИСТЕРСТВО ОБРАЗОВАНИЯ И НАУКИ РОССИЙСКОЙ ФЕДЕРАЦИИ

 $\mathcal{L}=\mathcal{L}=\mathcal{$ Федеральное государственное бюджетное образовательное учреждение высшего образования «Пензенский государственный университет архитектуры и строительства» (ПГУАС)

# **ТОПОГРАФИЧЕСКОЕ ЧЕРЧЕНИЕ**

Методические указания для самостоятельной работы по направлению подготовки 21.03.02 «Землеустройство и кадастры»

Пенза 2015

УДК 528.4(075.8) ББК 26.12.Я73 Т58

> Рекомендовано Редсоветом университета Рецензент – кандидат географических наук, доцент кафедры «Землеустройство и геодезия» А.И. Чурсин (ПГУАС)

Т58 стоятельной работы по направлению подготовки 21.03.02 «Земле-**Топографическое** черчение: методические указания для самоустройство и кадастры» / Е.П. Тюкленкова. – Пенза: ПГУАС,  $2015 - 32 c$ .

Методические указания разработаны в соответствии с Федеральным государственным образовательным стандартом высшего образования. Рассмотрена методика организации самостоятельной работы над текстами лекций, учебной литературы, а также методика освоения программного обеспечения Corel DRAW. Даны примеры выполнения упражнений, творческих заданий и тестов для тренинга и самопроверки знаний.

Методические указания подготовлены на кафедре «Землеустройство и геодезия» и предназначены для обучающихся по направлению 21.03.02 «Землеустройство и кадастры» при подготовке к зачету по дисциплине «Топографическое черчение».

> © Пензенский государственный университет архитектуры и строительства», 2015 © Тюкленкова Е.П, 2015

### ВВЕДЕНИЕ

*Самостоятельная работа* – это вид учебной деятельности, выполняемый учащимся без непосредственного контакта с преподавателем или управляемый преподавателем опосредовано через специальные учебные материалы; неотъемлемое обязательное звено процесса обучения, предусматривающее прежде всего индивидуальную работу учащихся в соответствии с установкой преподавателя или учебника, программы обучении.

Цель самостоятельной работы студента – осмысленно и самостоятельно работать с учебным материалом, научной информацией, заложить основы самоорганизации и самовоспитания для того, чтобы в дальнейшем непрерывно повышать свою профессиональную квалификацию. В учебном процессе выделяют два вида самостоятельной работы:

*аудиторная* – самостоятельная работа, выполняемая на учебных занятиях под руководством преподавателя и по его заданию;

*внеаудиторная* – самостоятельная работа, выполняемая студентом по заданию преподавателя, но без его непосредственного участия.

Содержание аудиторной и внеаудиторной самостоятельной работы студентов определяется в соответствии с рекомендуемыми видами учебных заданий, представленными в рабочей программе учебной дисциплины. Самостоятельная работа помогает студентам:

#### *1. Овладеть знаниями:*

– текста (учебника, первоисточника, дополнительной литературы и т.д.);

– составление плана текста, графическое изображение структуры текста, конспект текста, выписки из текста;

- работа со справочной литературой;
- ознакомление с правовыми и нормативными документами;
- учебно-методическая и научно-исследовательская работа;
- использование компьютерных технологий и интернета;

#### *2. Закреплять и систематизировать знания:*

*–* работа с конспектом лекций;

– обработка текста, повторная работа над материалами учебников, дополнительной литературой, видеозаписей;

– подготовка ответов на контрольные вопросы;

- подготовка презентаций и докладов;
- тестирование и др.

#### *3. Формирование умения:*

- решения ситуационных задач по образцу;
- выполнение графических работ;
- подготовка к тестированию и деловым играм;

– проектирование и моделирование различных видов и компонентов профессиональной деятельности.

Контроль результатов самостоятельной работы должен осуществляться в пределах времени, отведенного на обязательные учебные знания и внеаудиторную самостоятельную работу студентов по дисциплине «Топографическое черчение», может проходить в письменной, устной или смешанной форме.

Требования к освоению дисциплины:

*Знать*: чертежные материалы, инструменты и принадлежности для топографического и землеустроительного черчения; условные знаки, применяемые для отображения содержания топографических планов и карт, землеустроительных планово-картографических материалов, сельскохозяйственных карт и атласов, шрифты применяемые в землеустройстве, способы их начертания, надписи на землеустроительных проектах и других материалах: их виды, правила размещения, методику вычерчивания, способы копирования, оформления и иллюминовки (окрашивания), существующие графические пакеты машинной графики. Требования предъявляемые к качеству картографических материалов, систему топографических условных знаков, основы оформления топографических карт и планов.

*Уметь*: пользоваться различными чертежными инструментами, принадлежностями и приемами топографического черчения; вычерчивать и оформлять землеустроительные планы, карты, проекты и другие, плановокартографические материалы; читать планы и карты; писать различными видами шрифтов, картографическим курсивом, стандартным, гротеском, обыкновенным; применять в работе деколи; владеть простейшими способами перенесения содержания с картографических материалов на оригинал; решать по картам различного рода инженерные задачи, определять количественные и качественные характеристики объектов местности и явлений сельскохозяйственного производства, их взаимосвязь, динамику и прогноз развития. Применять методику оформления картографических материалов с использованием современных технологий.

*Владеть*: терминологией, принятой в топографическом черчении; способностью ориентироваться в специальной литературе; способностью использовать материалы топографических планов при прогнозировании, планировании и организации территории в схемах землеустройства и территориального планирования; навыками создания и обновления цифровых моделей местности и других картографических материалов; навыками использования различных материалов карт и планов при землеустроительных проектных и кадастровых работах теоретическими и практическими решениями оптимизации выбора материалов съёмок для выполнения конкретных работ. Чертежными инструментами и принадлежностями, а также методикой оформления топографических карт и планов.

Иметь представление: о чертежных материалах, инструментах и принадлежностях для топографического и землеустроительного черчения; условных знаках, применяемых для отображения содержания топографических планов и карт, землеустроительных планово-картографических материал.

## 1. МЕТОДИКА ОРГАНИЗАЦИИ САМОСТОЯТЕЛЬНОЙ РАБОТЫ

Сущность деятельности преподавателя в учебном процессе заключается в обучающей и контрольно-корректирующей деятельности преподавателя на аудиторных занятиях и внеаудиторной его деятельности по подготовке учебно-методических пособий при помощи которых осуществляется помощь и адаптивно-дифференцированное управление самостоятельным изучением каждого студента отобранного, структурированного и целенаправленного мотивированного преподавателем учебного материала. Эта подготовительная деятельность преподавателя заключается созданием инструмента преподавательского труда (комплекта учебных пособий, руководств и т.д.), при помощи которого преподаватель управляет самостоятельной деятельностью студента в учебном процессе.

После прослушивания лекции студент должен проработать и осмыслить полученный материал. В этом, казалось бы, и заключается его самостоятельная работа. Однако подготовка к самостоятельной работе над лекцией должна начинаться на самой лекции. Умение слушать, творчески воспринимать излагаемый материал – это необходимое условие для его понимания.

В процессе лекционного занятия студент должен выделять важные моменты, выводы, анализировать основные положения. Если при изложении материала преподавателем создана проблемная ситуация, пытаться предугадать дальнейший ход рассуждений. Это способствует лучшему усвоению материала лекции и облегчает запоминание отдельных выводов.

Недостаточно только слушать лекцию. Возможности памяти человека не универсальны. Как бы внимательно студент не слушал лекцию, большая часть информации вскоре после восприятия будет забыта.

Повторение и воспроизведение осуществляется при подготовке к практическим и лабораторным занятиям, контрольным.

Для более прочного усвоения знаний лекцию необходимо конспектировать. Конспект лекций должен быть в отдельной тетради. Не надо стремиться подробно слово в слово записывать всю лекцию. Конспектируйте только самое важное в рассматриваемом параграфе:

– формулировки определений и законов, выводы основных уравнений и формул,

– то, что старается выделить лектор, на чем акцентирует внимание студентов.

Старайтесь отфильтровывать и сжимать подаваемый материал. Более подробно записывайте основную информацию и кратко – дополнительную. Научитесь в процессе лекции разбивать текст на смысловые части и заменять их содержание короткими фразами и формулировками. Не нужно просить лектора несколько раз повторять одну и ту же фразу для того, чтобы успеть записать. По возможности записи ведите своими словами, своими формулировками.

Тетрадь для конспекта лекций также требует особого внимания. Ее нужно сделать удобной, практичной и полезной, ведь именно она является основным информативным источником при подготовке к различным отчетным занятиям, зачетам, экзаменам. Целесообразно отделить поля, где студент мог бы изложить свои мысли, вопросы, появившиеся в ходе лекции. Полезно одну из страниц оставлять свободной. Она потребуется потом, при самостоятельной подготовке. Сюда можно будет занести дополнительную информацию по данной теме, полученную из других источников.

Таким образом, на лекции студент должен совместить два момента:

- внимательно слушать лектора, прикладывая максимум усилий для понимания излагаемого материала

- одновременно вести его осмысленную запись.

### 1.1. Самостоятельная работа студента над текстом лекции

Прослушанный материал лекции студент должен проработать. Насколько эффективно он это сделает, зависит и прочность усвоения знаний. Опыт показывает, что только многоразовая, планомерная и целенаправленная обработка лекционного материала обеспечивает его надежное закрепление в долговременной памяти человека.

Повторение нужно разнообразить. При первом повторении изучаются все параграфы и абзацы, при втором, возможно, будет достаточно рассмотреть только отдельные параграфы, а в дальнейшем лишь тему лекции.

Рекомендуется обучающимся составлять подробный конспект лекций. Особенно полезной эта работа оказывается в том случае, когда студенты знакомятся с теми вопросами, которые им еще необходимо как следует осмыслить. Осмысление и происходит во время описания материала своими словами, разъяснения его в первую очередь для себя. Естественно, что это конспектирование совершенно не то, что запись со слов лектора. Поэтому конспект, ведущийся студентами с целью осмысления и усвоения материала, получил название «свой собственный конспект» (ССК) ССК ведется на основе записей лекций, книг (вообще говоря, разных), консультаций преподавателей, бесед с товарищами и, конечно, в результате размышлений. Главная роль ССК заключается в том, что он помогает пониманию изучаемого предмета.

Правило 1. ССК нужно записывать своими словами, следовательно, лишь после того, как излагаемый в нём материал будет вам ясен.

Правило 2. Основой для составления ССК могут служить учебники (лучше, чтобы книг было несколько) и конспект лекций.

Правило 3. При составлении ССК следует придерживаться плана, который у вас должен иметься заранее, по крайней мере, для описываемой вами завершенной части курса.

Правило 4. При описании отдельного вопроса не обязательно точно придерживаться того порядка изложения, который был в вашем основном источнике (книге или конспекте лекций).

Правило 5. Составляя ССК, старайтесь в каждом более или менее законченном пункте выразить свое мнение по отношению к вопросам, помогающим осмыслению.

Правило 6. Приводя доказательство, описание, рассуждение, не оставляйте что-либо непонятым, записанным формально.

## 1.2. Самостоятельная работа с учебной литературой

При работе с книгой необходимо подобрать литературу, научиться правильно ее читать, вести записи. Для подбора литературы в библиотеке используются алфавитный и систематический каталоги.

Правильный подбор учебников рекомендуется преподавателем, читающим лекционный курс. Необходимая литература может быть также указана в методических разработках по данному курсу.

Изучая материал по учебнику, следует переходить к следующему вопросу только после правильного уяснения предыдущего, описывая на бумаге все выкладки и вычисления (в том числе те, которые в учебнике опущены или на лекции даны для самостоятельного вывода).

При изучении любой дисциплины большую и важную роль играет самостоятельная индивидуальная работа.

Правила самостоятельной работы с литературой

Как уже отмечалось, самостоятельная работа с учебниками и книгами (а также самостоятельное теоретическое исследование проблем, обозначенных преподавателем на лекциях) - это важнейшее условие формирования у себя научного способа познания. Основные советы здесь можно свести к следующим:

Составить перечень книг, с которыми Вам следует познакомиться. Сам такой перечень должен быть систематизированным.

Обязательно выписывать все выходные данные по каждой книге (при написании курсовых и дипломных работ это позволит очень сэкономить время).

Разобраться для себя, какие книги (или какие главы книг) следует прочитать более внимательно, а какие - просто просмотреть.

При составлении перечней литературы следует посоветоваться с преподавателями (или даже с более подготовленными и эрудированными сокурсниками), которые помогут Вам лучше сориентироваться, на что стоит обратить большее внимание, а на что вообще не стоит тратить время...

Естественно, все прочитанные книги, учебники и статьи следует конспектировать, но это не означает, что надо конспектировать «все подряд»: можно выписывать кратко основные идеи автора и иногда приводить наиболее яркие и показательные цитаты (с указанием страниц).

Если книга Ваша собственная, то допускается делать на полях книги краткие пометки или же в конце книги, на пустых страницах просто сделать свой «предметный указатель», где отмечаются наиболее интересные для Вас мысли и обязательно указываются страницы в тексте автора (это очень хороший совет, позволяющий экономить время и быстро находить «избранные» места в самых разных книгах).

Если Вы раньше мало работали с научной литературой, то следует выработать в себе способность «воспринимать» сложные тексты; для этого лучший прием - научиться «читать медленно», когда Вам понятно каждое прочитанное слово (а если слово незнакомое, то либо с помощью словаря, либо с помощью преподавателя обязательно его узнать), и это может занять немалое время (у кого-то - до нескольких недель и даже месяцев); опыт показывает, что после этого студент каким-то «чудом» начинает буквально заглатывать книги и чуть ли не видеть «сквозь обложку», стоящая это работа или нет...

Выделяют четыре основные установки в чтении научного текста:

• информационно-поисковый (задача - найти, выделить искомую информацию);

• усваивающая (усилия читателя направлены на то, чтобы как можно полнее осознать и запомнить как сами сведения излагаемые автором, так и всю логику его рассуждений);

• аналитико-критическая (читатель стремится критически осмыслить материал, проанализировав его, определив свое отношение к нему);

• творческая (создает у читателя готовность в том или ином виде - как отправной пункт для своих рассуждений, как образ для действия по аналогии и т.п. - использовать суждения автора, ход его мыслей, результат наблюдения, разработанную методику, дополнить их, подвергнуть новой проверке).

С наличием различных установок обращения к научному тексту связано существование и нескольких видов чтения:

1) библиографическое - просматривание карточек каталога, рекомендательных списков, сводных списков журналов и статей за год и т.п.;

2) просмотровое - используется для поиска материалов, содержащих нужную информацию, обычно к нему прибегают сразу после работы со списками литературы и каталогами, в результате такого просмотра читатель устанавливает, какие из источников будут использованы в дальнейшей работе:

3) ознакомительное - подразумевает сплошное, достаточно подробное прочтение отобранных статей, глав, отдельных страниц, цель - познакомиться с характером информации, узнать, какие вопросы вынесены автором на рассмотрение, провести сортировку материала;

4) изучающее - предполагает доскональное освоение материала; в ходе такого чтения проявляется доверие читателя к автору, готовность принять изложенную информацию, реализуется установка на предельно полное понимание материала;

5) аналитико-критическое и творческое чтение - два вида чтения близкие между собой тем, что участвуют в решении исследовательских задач. Первый из них предполагает направленный критический анализ, как самой информации, так и способов ее получения и подачи автором; второе поиск тех суждений, фактов, по которым или в связи с которыми, читатель считает нужным высказать собственные мысли.

Из всех рассмотренных видов чтения основным для студентов является изучающее - именно оно позволяет в работе с учебной литературой накапливать знания в различных областях. Вот почему именно этот вид чтения в рамках учебной деятельности должен быть освоен в первую очередь. Кроме того, при овладении данным видом чтения формируются основные приемы, повышающие эффективность работы с научным текстом.

Основные виды систематизированной записи прочитанного:

Аннотирование - предельно краткое связное описание просмотренной или прочитанной книги (статьи), ее содержания, источников, характера и назначения;

Планирование - краткая логическая организация текста, раскрывающая содержание и структуру изучаемого материала;

Тезирование - лаконичное воспроизведение основных утверждений автора без привлечения фактического материала;

Цитирование - дословное выписывание из текста выдержек, извлечений, наиболее существенно отражающих ту или иную мысль автора;

Конспектирование - краткое и последовательное изложение содержания прочитанного.

Конспект - сложный способ изложения содержания книги или статьи в логической последовательности. Конспект аккумулирует в себе предыдущие виды записи, позволяет всесторонне охватить содержание книги, статьи. Поэтому умение составлять план, тезисы, делать выписки и другие записи определяет и технологию составления конспекта.

Методические рекомендации по составлению конспекта:

Внимательно прочитайте текст. Уточните в справочной литературе непонятные слова. При записи не забудьте вынести справочные данные на поля конспекта.

Выделите главное, составьте план.

Кратко сформулируйте основные положения текста, отметьте аргументацию автора.

Законспектируйте материал, четко следуя пунктам плана. При конспектировании старайтесь выразить мысль своими словами. Записи следует вести четко, ясно.

Грамотно записывайте цитаты. Цитируя, учитывайте лаконичность, значимость мысли.

В тексте конспекта желательно приводить не только тезисные положения, но и их доказательства. При оформлении конспекта необходимо стремиться к емкости каждого предложения. Мысли автора книги следует излагать кратко, заботясь о стиле и выразительности написанного. Число дополнительных элементов конспекта должно быть логически обоснованным, записи должны распределяться в определенной последовательности, отвечающей логической структуре произведения. Для уточнения и дополнения необходимо оставлять поля.

Овлаление конспектирования требует навыками **OT** студента целеустремленности, повседневной самостоятельной работы.

# 2. МЕТОДИКА ОСВОЕНИЯ ПРОГРАММНОГО **OБЕСПЕЧЕНИЯ COREL DRAW** С ПРИМЕРАМИ ВЫПОЛНЕНИЯ УПРАЖНЕНИЙ ПО ТОПОГРАФИЧЕСКОМУ ЧЕРЧЕНИЮ

Corel DRAW - это пакет прикладных программ иллюстрированной графики, предназначенный для профессиональной работы, имеющий удобный интерфейс. Основная программа пакета Corel DRAW является программой векторной графики которая обладает всеми необходимыми средствами и инструментами для создания иллюстраций, технических диаграмм, чертежей и высококачественной картографической продукции.

После запуска программы и выбора варианта работы мы видим на экране главное окно программы Corel DRAW с основными элементами пользовательского интерфейса (рис. 1).

В соответствии со стандартами Windows под строкой заголовка окна располагается строка главного меню. В Corel DRAW меню очень сложное, с большим числом подменю и команд. Как и в любой другой программе, меню обеспечивает доступ к большинству функций Corel DRAW.

Основные элементы главного окна программы:

1. Стандартная панель - содержит значки для быстрого доступа к некоторым командам программы (создать, открыть, сохранить, печать, копировать, вставить и др.).

2. **Печатная страница –** находится в центре окна. Черновые варианты проекта можно рисовать в **рабочей области,** затем законченный рисунок переместить на печатную страницу, но можно рисовать и сразу на печатной странице. При печати будет выводиться только то, что находится на этой странице. Размер рабочей области значительно больше, чем ее часть, видимая на экране. Для просмотра невидимой части окна служат **полосы прокрутки**, расположенные по правому и нижнему краям окна проекта.

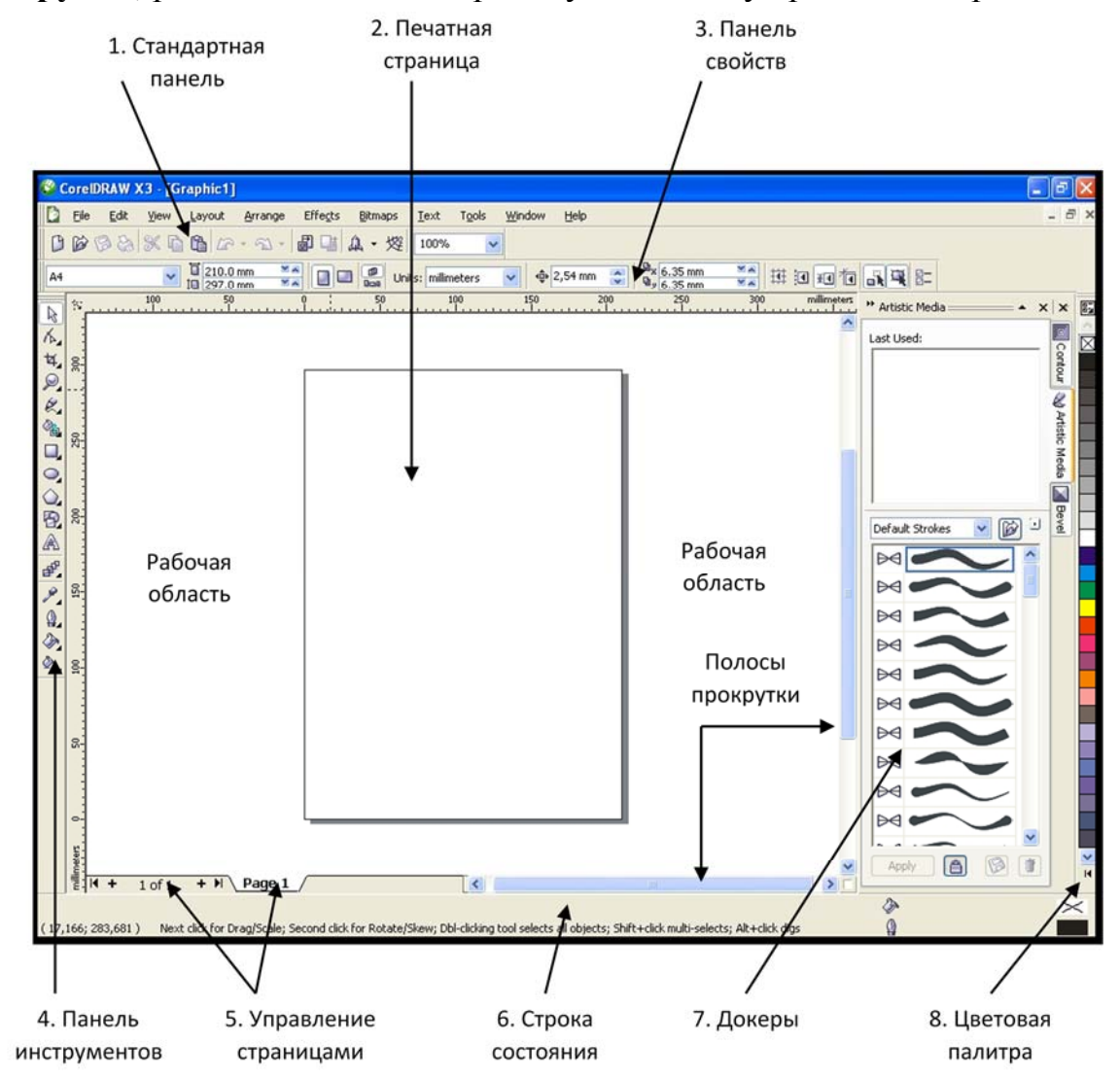

Рис. 1 Окно программы

3. **Панель свойств –** содержит кнопки, которые динамически изменяются в зависимости от наших действий и типа выделенного компонента.

4. **Панель инструментов –** содержит основные средства для рисования и редактирования Щелчок мыши по маленькому треугольничку в правом нижнем углу пиктограммы инструмента раскроет дополнительный набор, расширяющий возможности выбранного инструмента.

5. **Управление страницами –** с помощью кнопок и контекстного меню позволяет добавлять и удалять страницы проекта, переключаться между страницами, переименовывать названия страниц.

6. **Строка состояния –** содержит сведения о координатах курсора, свойствах выбранного объекта или инструмента и другую информацию, облегчающую работу с редактором.

7. **Докеры –** (закрепленные окна) связаны с каким-либо действием или командой. Управляют отображением докеров с помощью меню **Windows** и команды **Dockers.**

8. **Цветовая палитра –** для выбора цвета границы (или контура) и цвета однородной заливки.

Назначение команд **главного меню** программы:

1. **File (Файл) –** содержит команды для работы с файлами (открыть проекты, закрыть, сохранить, распечатать, импортировать и др.).

2. **Edit (Правка) –** содержит команды для различного редактирования проекта.

3. **View (Вид) –** включает команды для управления видимостью элементов интерфейса (направляющие, сетки, линейки и др.). Позволяет выполнить несколько способов просмотра проекта.

4. **Layout (Расположение) –** здесь собраны команды по управлению страницами проекта.

5. **Arrange (Упорядочить) –** объединяет команды по управлению объектом или группой объектов.

6. **Effects (Эффекты) –** группа команд для создания различных эффектов (перспективы, тени, перетекания и пр.).

7. **Bitmaps (Растровые изображения) –** дает возможность обработки растрового изображения в векторном редакторе. Содержит набор графических фильтров.

8. **Text (Текст) –** содержит команды для форматирования текста**.**

9. **Tools (Инструменты) –** в этом меню собраны команды для изменения параметров программы или проекта.

10.**Window (Окно) –** содержит команды для работы с окнами программы (докерами) и проектов.

11. **Help (Справка)** – используют для получения помощи (справок) по работе с программой.

#### **Задание 1. Действия с окном при запуске программы.**

1. Запуск программы: щелкните кнопку **ПУСК** выберите строку **Все программы** затем строку **CorelDRAW Graphics Suite X3** в каскадном меню щелчок по строке **CorelDRAW X3.** На **Рабочем столе** появится **заставка** (рис. 2), а по окончании загрузки появится окно с шестью кнопками для запуска.

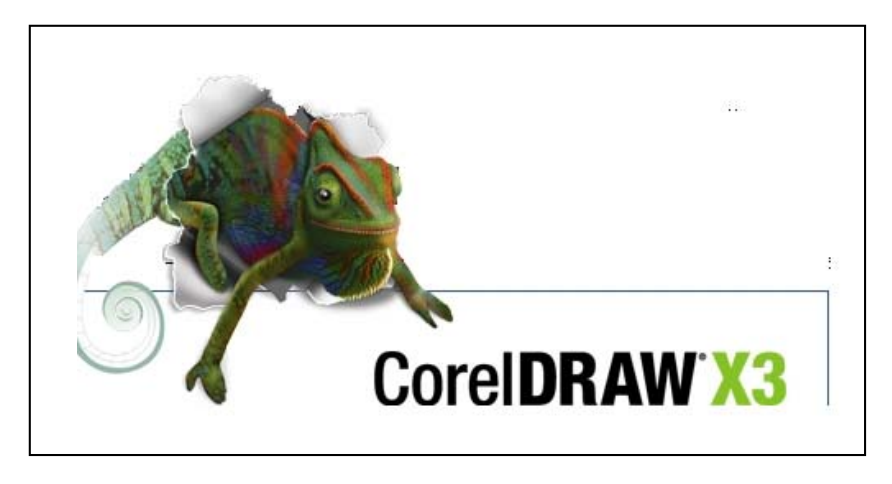

Рис. 2 Заставка

- 2. Знакомство с кнопками для запуска (рис. 3):
- **New (новый)**  создать новый графический файл;

 **Recently Used (недавно используемый)** – начать работу с файлом, который открывался одним из последних; файл выбирается щелчком по имени из предложенного списка (если вы впервые открываете программу, то никакого списка не будет);

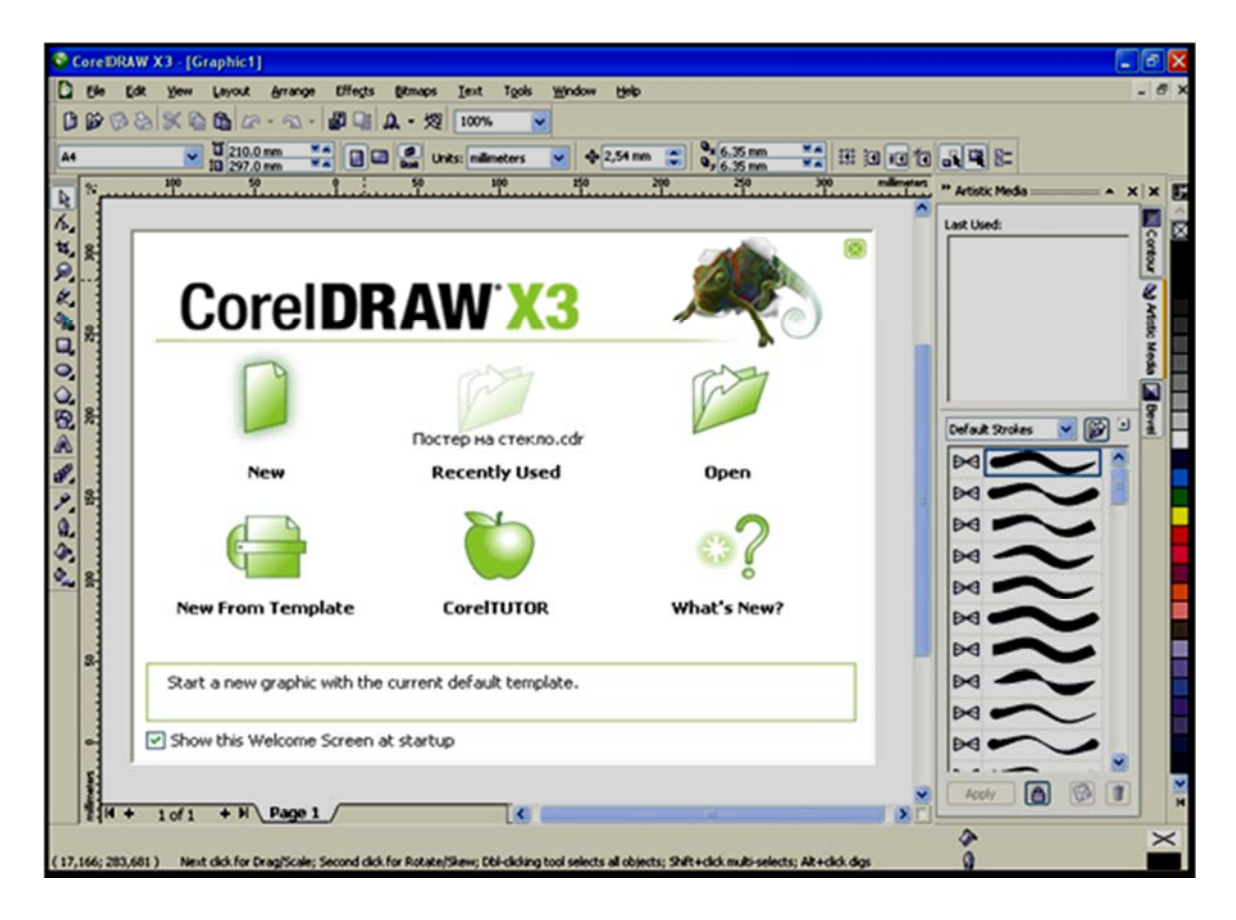

Рис. 3. Варианты запуска программы

• Open (открыть) - начать работу для изменения существующего графического файла;

• New From Template (создать новый из шаблона) – очень интересная которая поможет создать графический файл. команда. **ИСПОЛЬЗУЯ** библиотеку шаблонов;

• CorelTUTOR (учебник) - запуск учебника на английском языке;

• What's new? (что нового?) - дает информацию о новых возможностях программы.

Щелкните по кнопке New на Стандартной панели → найдите главные элементы окна в соответствии с рис. 1.

3. Знакомство с библиотекой шаблонов: щелчок по меню File  $\rightarrow$  щелчок по команде New From Template  $\rightarrow$  в диалоговом окне проверьте поле флажок Include graphics (если галочки нет, то щелкните по этому полю, чтобы графика вошла в шаблон) > в рабочей области щелкайте по

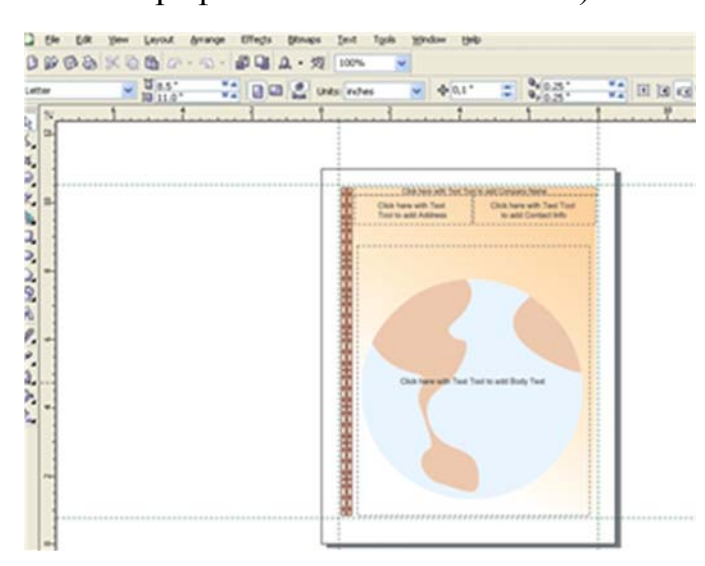

Рис. 4. Пример шаблона

элементам списка шаблонов текущей группы (справа будет отражаться шаблон)  $\rightarrow$ шелчком мыши по налписи на другом ярлыке смените группу и посмотрите шаблоны этой группы  $\rightarrow$  выберите любой понравившийся вам шаблон и щелкните по кнопке ОК (см. пример на рис. 4).

 $\overline{4}$ Отрыть графический файл:

1 вариант - щелчок по меню **File**  $\rightarrow$  щелчок  $\Pi$ <sup>O</sup> команде **Open**  $\rightarrow$  в диалоговом

окне открыть папку "pic for corel"  $\rightarrow$  в поле со списком File of type щелчок по строке CDR - Corel DRAW (чтобы не выбрать файл, формат которого не поддерживается командой Open)  $\rightarrow$  щелкните мышью в поле - флажок **Preview** (для просмотра файла)  $\rightarrow$  щелкните мышью по выбранному вами  $\phi$ айлу  $\rightarrow$  щелчок по кнопке **Open** 

2 вариант – щелчок по меню File  $\rightarrow$  щелчок по команде Open (в диалоговом окне будет содержимое папки "pic\_for\_corel") > сделать двойной щелчок по имени файла и он откроется.

#### Задание 2. Новые команды меню File.

Для того чтобы открыть файл, формат которого не поддерживается командой Open, используется новая команда Import.

1. Действия с командой **Import**: щелкните по кнопке **New** на **Стандартной панели**  $\rightarrow$  щелчок по меню File  $\rightarrow$  щелчок по команде Import  $\rightarrow$ щелчок по файлу с цифровым именем (например, 001, 002, 003 и т.д.) из

папки **"pic\_for\_corel"**  щелчок по кнопке **Import**  $\rightarrow$  на печатной странице мышью выделите место для импорта файла и он появится на странице (на рис. 5 пример импорта файла с именем «**034**»).

2. Команда **Send to** посылает файл по **Skype** (скайпу), в папку **Мои документы**, по электронной почте, позволяет создать ярлык на **Рабочем столе** (удобно, когда идет работа над большим проектом), получить техничес-

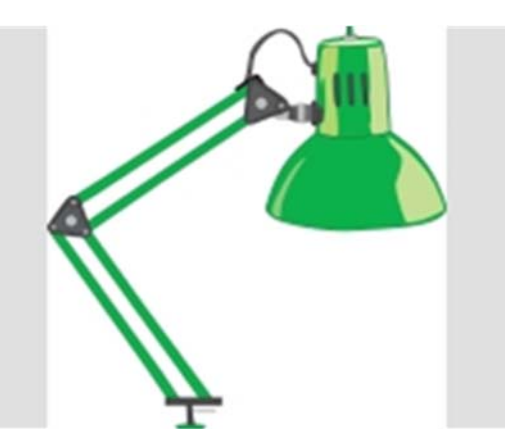

Рис. 5. Импорт файла «034»

кую информацию о проекте (**Mediainfo)** или создать **Сжатую ZIP – папку.** 

Создадим ярлык на **Рабочем столе:** щелчок по меню **File**  щелчок по команде **Open** (в диалоговом окне будет содержимое папки **"pic\_for\_corel"**)  $\rightarrow$  двойной щелчок по файлу **pic3** 1  $\rightarrow$  щелчок по меню **File**  $\rightarrow$  переход команде Send to  $\rightarrow$  щелчок по строке Рабочий стол (создать ярлык)  $\rightarrow$ сверните окно программы CorelDRAW в значок и найдите ярлык файла на

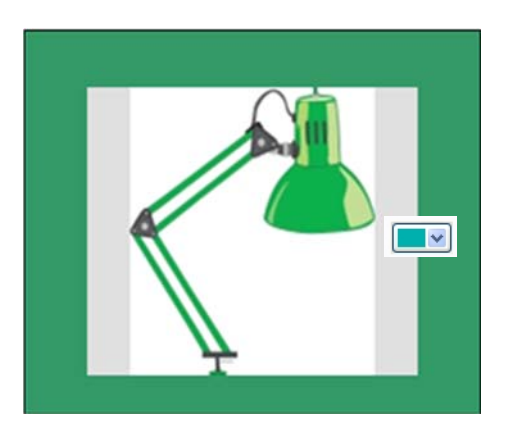

Рис. 6. Однородная заливка

Рабочем столе. восстановите окно программы CorelDRAW. (щелчок по значку программы на Панели задач).

**Задание 3. Установка фона страницы.**

**1. Однородная заливка** – щелчок по меню **Layout** (размещение) щелчок по команде **Page Background** (фон страницы) в диалоговом окне **Options** щелчок по переключателю **Solid**  щелчок по кнопке раскрывающего списка и выберите щелчком мыши цвет щелчок на **ОК** (рис. 6).

**2. Заливка рисуноком** – щелчок по меню Layout (размещение)  $\rightarrow$ щелчок по команде **Page Background** (фон страницы) в диалоговом окне **Options** щелчок по переключателю **Bitmap**  $\rightarrow$  щелчок по кнопке **Browse**  $(0.0630p)$   $\rightarrow$  в диалоговом окне **Import** открыть папку **pic for corel** и щелкнуть на файлу **fon1**  $\rightarrow$  щелчок на кнопку **Import**  $\rightarrow$  щелчок на **ОК** (рис. 7).

**3. Отказ от фона** – щелчок по меню Layout (размещение)  $\rightarrow$  щелчок по команде **Page Background** (фон страницы)  $\rightarrow$  в диалоговом окне **Options** щелчок по переключателю **No Background**  щелчок на **ОК** (на странице фона не будет).

**Задание 4. Параметры страницы.** 

**Вариант 1.** Использование **Панели свойств** (рис. 8).

Щелчок по кнопке **New** на **Стан- дартной панели** на **Панели инструментов** щелчок по кнопке (**Pick Tool** ,если она  $\Box$  не выделена)  $\rightarrow$ 

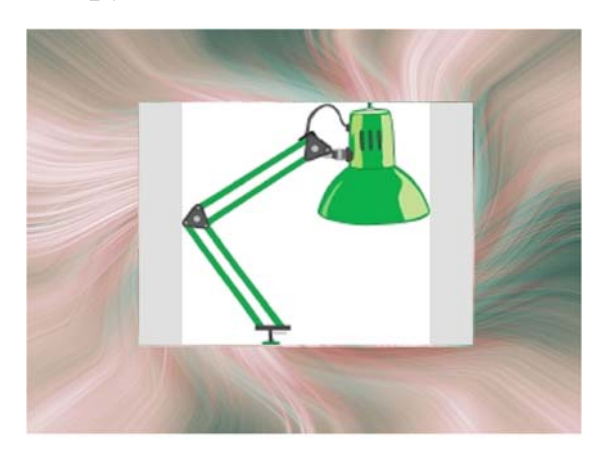

Рис. 7. Заливка рисунком

щелчок по первой кнопке для выбора типа (или размера) страницы (**Paper Type/Size)**  $\rightarrow$  **щелкните по кнопке Landscape** для смены ориентации страницы  $\rightarrow$  для изменения единицы измерения щелкните по кнопке **Units**  и выберите **centimeters** (обратите внимание на изменения цифровых значений)  $\rightarrow$  восстановите единицу измерения **millimeters** и ориентацию **Portrait.** 

| Letter |  |  |  |
|--------|--|--|--|
|--------|--|--|--|

Рис. 8. Панель свойств для установки параметров страницы

**Вариант 2.** Использование команды **Page Setup.** 

Щелчок по меню **Layout**  щелчок по команде **Page Setup**  в диалоговом окне **Options** (рис. 9) можно сделать настройки только для текущей страницы, если щелкнуть по полю-флажку **Resize current page only**  (удобно при создании многостраничного проекта, если какая-то страница отличается от других) щелкните по кнопке **Add Page Frame для**

добавления рамки вокруг страницы щелкните по кнопке **Labels** (удобно при создании на одном листе нескольких копий документа, например, визиток, реклам, справок и др.)  $\rightarrow$  в окне **Label** вам предлагается много вариантов размещения информации на странице посмотрите разные варианты, щелкая мышкой по строке с именем образца и выберите первый (имя –  $AC40200$ -Audio)  $\rightarrow$  щелчок

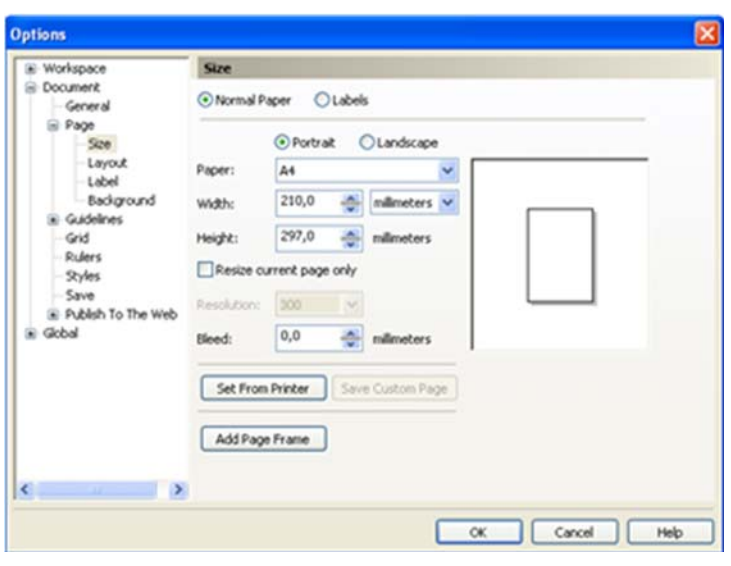

Рис. 9. Диалоговое окно **Options** 

на **ОК** щелчок по меню **File** щелчок по команде **Print Preview** (предварительный просмотр) и вы увидите, что количество экземпляров при печати будет соответствовать выбранному вами варианту (в нашем случае

12 экземпляров на листе (рис. 10))  $\rightarrow$  для возврата щелкните на кнопку закрытия окна предварительного просмотра.

**Задание 5. Управление страницами.** 

1. **С помощью кнопок управления.**  Кнопки управления страницами находятся в нижней части окна программы, и они могут меняться в зависимости от активной страницы (рис. 11). Кнопки, которые к данной странице нельзя применить не отображаются.

Для добавления страниц в проекте нажмите два, три раза кнопку  $\rightarrow$  для переключения между страницами щелкайте по ярлычкам **Page 1, Page 2** и т.д. щелкните по кнопке ▶ для перехода к следующей странице щелкните по

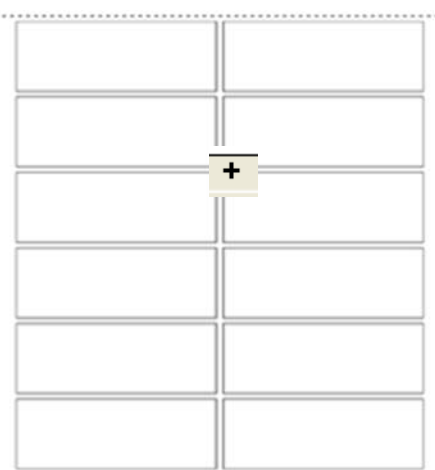

Рис. 10. Результат выполнения команды Print Preview

кнопке для перехода к предыдущей странице щелкните по кнопке **|** для перехода в начало документа щелкните по кнопке **|** для перехода в конец документа.

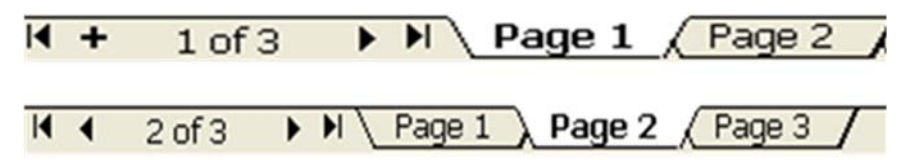

Рис. 11. Разный вид кнопок управления окном

2. **С помощью контекстного меню.** Контекстное меню позволяет переименовать страницу, добавить или удалить страницу, изменить ориентацию страниц в проекте.

Выполните правый щелчок на ярлычке. **Page 1** в контекстном меню щелчок по команде **Rename Page** (переименовать страницу) в диалоговом окне **Rename Page** ввести новое имя страницы, например, «**титул**» щелчок на  $OK \rightarrow$  выполните правый щелчок на ярлычке. **Page 2**  $\rightarrow$  в контекстном меню щелчок по команде **Insert Page After** (вставка страницы за выбранной) выполните еще раз правый щелчок на ярлычке. **Page 2**  в контекстном меню щелчок по команде **Insert Page Before** (вставка страницы перед выбранной)  $\rightarrow$  выполните правый щелчок на ярлычке. **Page 3**  $\rightarrow$  в контекстном меню щелчок по команде **Delete Page** (удалить страницу) выполните еще раз правый щелчок на ярлычке. **Page 2**  в контекстном меню щелчок по команде **Switch Page Orientation** (изменить ориентацию страниц во всем проекте) для смены ориентации только текущей страницы используется меню **Layout** и команда **Page Setup.** Выполните самостоятельно изменение ориентации для страницы **Page 2 (см. Задание 4, Вариант 2).**

#### **Методика вычерчивания:**

1. Точное построение условных знаков осуществляется с помощью слоя *Сетка,* команд *Привязки* и присвоения сетке необходимого для работы *интервала.* Настройка этих параметров осуществляется в меню *Показать,*  командами *Привязать к сетке* и *Установка сетки и линейки.*

*2.* Построение условного знака осуществляется по сетке с помощью инструментов *Элементарные фигуры* и *Кривая Безье,* которому затем присваиваются необходимые атрибуты: *цвета контура, заливки, толщины лиши, стиль лиши, наконечника стрелки, диаметра, размера* и т. д.

3. Сборка и привязка элементов условного знака между собой выполняется командой *Закрепить за объектами* в меню *Показать.*

4. Выполняется группировка условного знака с помощью команды *Группировать* в меню *Компоновать.*

*Пример построения условного знака пункта государственной геодезической сети* (пункта триангуляции) размером 3,03,0 мм.

1. Задать сетку через 1,5 мм.

2. Инструментом *Кривая Безье* по сетке вычертить треугольник заданного размера толщиной линии 0,2 мм.

3. С помощью инструмента *Эллипс* и клавиши *Ctrl* выполнить окружность, которой задать диаметр 0,2 мм и заливку черного цвета, в результате чего получится точка. Точка устанавливается на расстоянии 1/3 высоты от основания по середине. при этом команду *Привязать к сетке* нужно отключить, а включить команду *Закрепить за объектами.* 

4. Построенный условный знак *группируется,* теперь его можно копировать и привязывать центром по координатам.

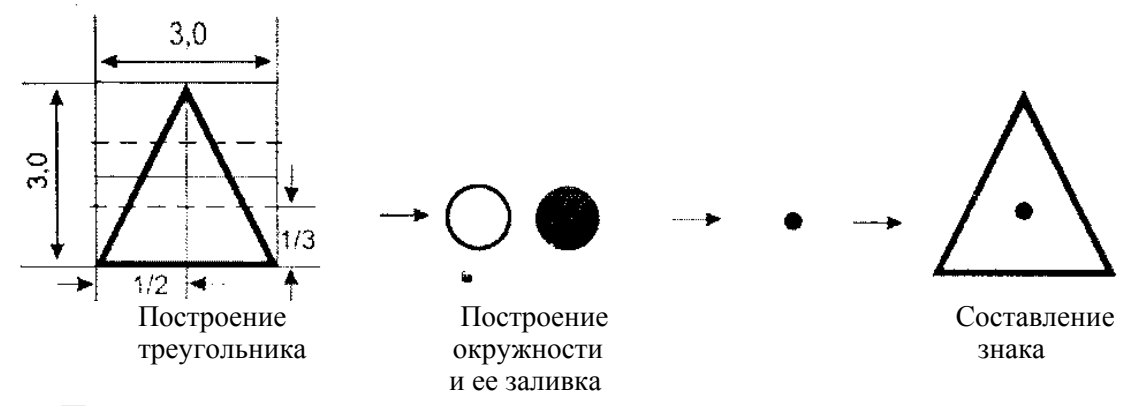

*Пример построения условного знака астрономического пункта* размером 3,03,0 мм. Условный знак может быть построен двумя способами: традиционным и с использованием готовых геометрических форм программного пакета.

*Первый способ.* С помощью *Кривой Безье.* 

1. *Шаг сетки* задается через 0,5 мм, а для удобства можно выполнить вспомогательный квадрат размером 3x3 мм.

2. Построение звезды осуществляется снизу с 1/6 части квадрата (1 клетка), вверх до конца посередине 1/2 квадрата (3 клетки), вниз до 5/6 квадрата (5 клеток), влево вверх до 1/3 части квадрата (4 клетки), вправо по горизонтали (6 клеток) и вниз к начальной точке. Звезде задается черная заливка.

3. Выполняется окружность диаметром 0,8 мм с белой заливкой, которая привязывается к центру фигуры звезды.

4. Построенный условный знак группируется.

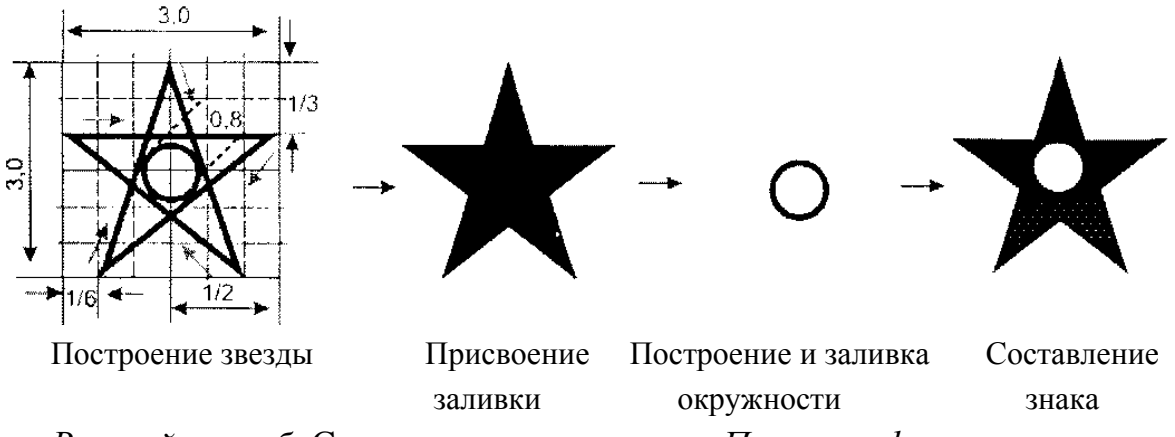

*Второй способ.* С помощью инструмента *Простые формы* – звезда.

При выборе инструмента на панели свойств следует задать форму звезды (пятиугольную, нужный ее размер и заливку), а далее – как в первом способе.

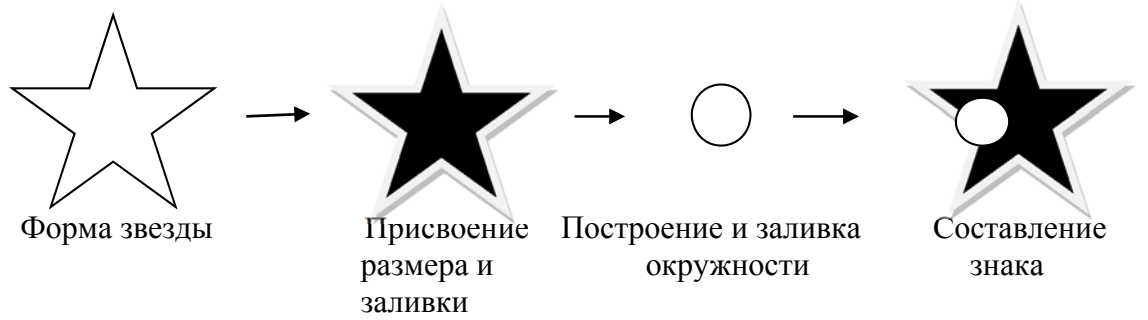

*Пример построения условного знака* (размером 2,02,0 мм) *пункта геодезической сети сгущения,* закрепленного на местности центром и расположенного на кургане.

1. Задается сетка с интервалом 1,0 мм.

2. Инструментом *Прямоугольник* в сочетании с клавишей *Ctrl*  выполняется квадрат размером  $2,0\times2,0$  мм, толщиной 0,2 мм. Выполняется точка диаметром 0,2 мм.

3. Внешний рисунок знака выполняется путем построения линии штриха размером 1,0 мм, с помощью *Безье* и клавиши *Ctrl.*

4. Выполняется копирование и разворот штриха на нужный угол с помощью инструмента поворота, а также редактирование диагональных штрихов инструментом *Форма.*

5. Осуществляются сборка и привязка выполненных объектов к центру квадрата и характерным точкам объекта.

#### 6. Группировка

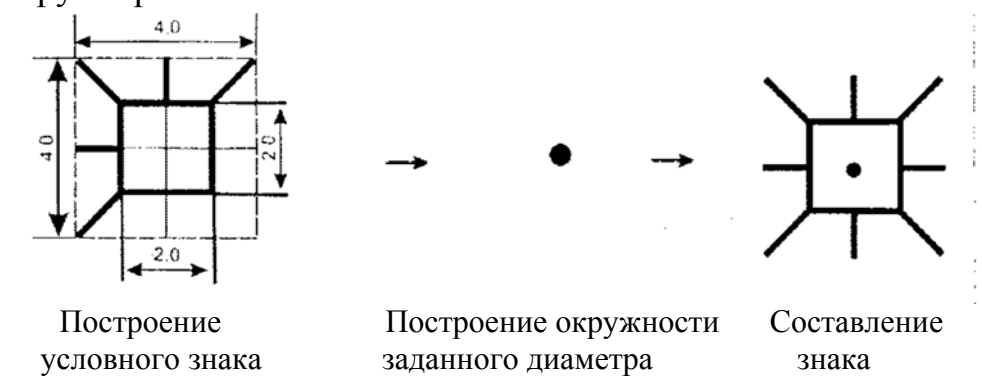

# 3. ЗАДАНИЯ ДЛЯ ВЫПОЛНЕНИЯ САМОСТОЯТЕЛЬНОЙ РАБОТЫ

1. Ознакомиться с общими правилами вычерчивания букв.

2. Освоить методику вычерчивания картографических шрифтов Т-132;  $T_1 - 131$ ;  $T_2 - 131$ .

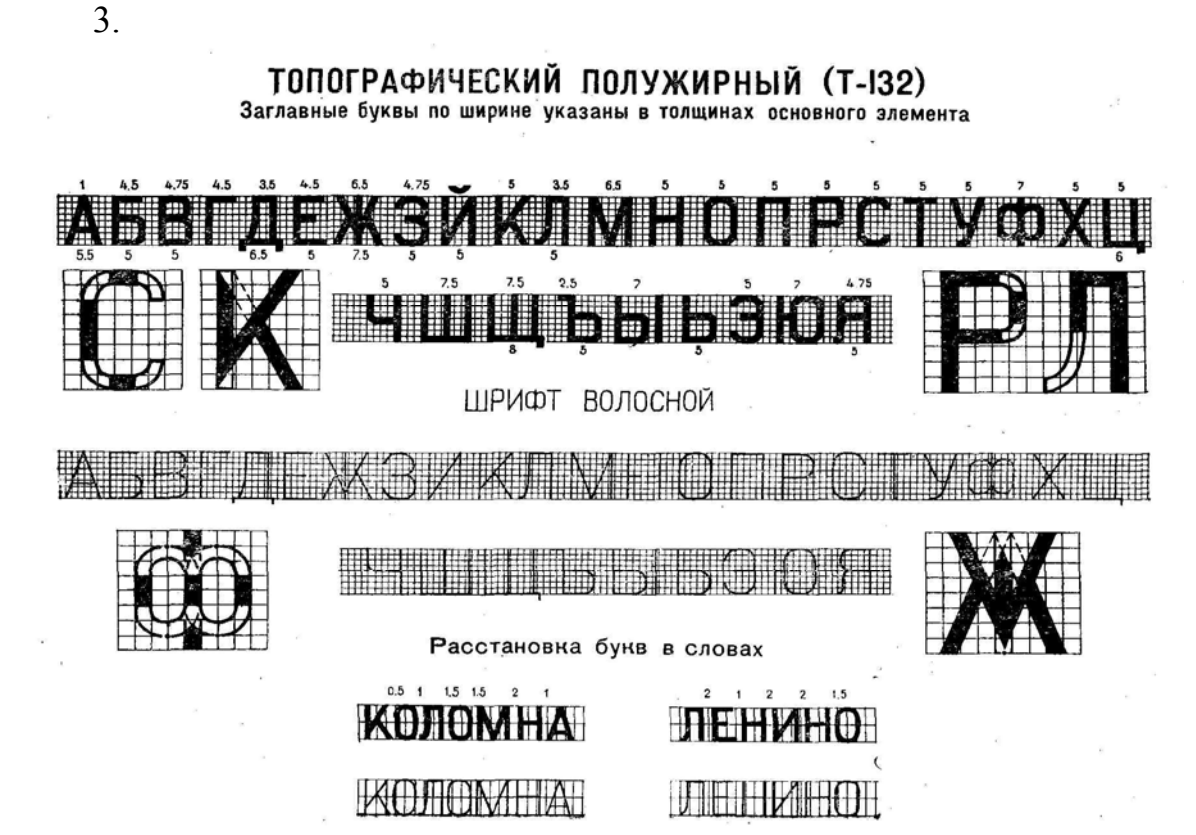

4. Выполнить вычерчивание рубленного широкого полужирного шрифта Р-152.

РУБЛЕНЫЙ ШИРОНИЙ ПОЛУЖИРНЫЙ (Р-152) Заглавные буквы и цифры по ширине указаны в толщинах основного **OBI BIBIOKO** ШРИФТ ВОЛОСНОЙ,  $X$  (and be  $Y$ Цифры 55 畕

5. Выполнить вычерчивание академического курсива А-431.

**АКАДЕМИЧЕСКИЙ** KYPCHB (A-431)

Заглавные буквы и цифры по ширине указаны в толщинах основного элемента

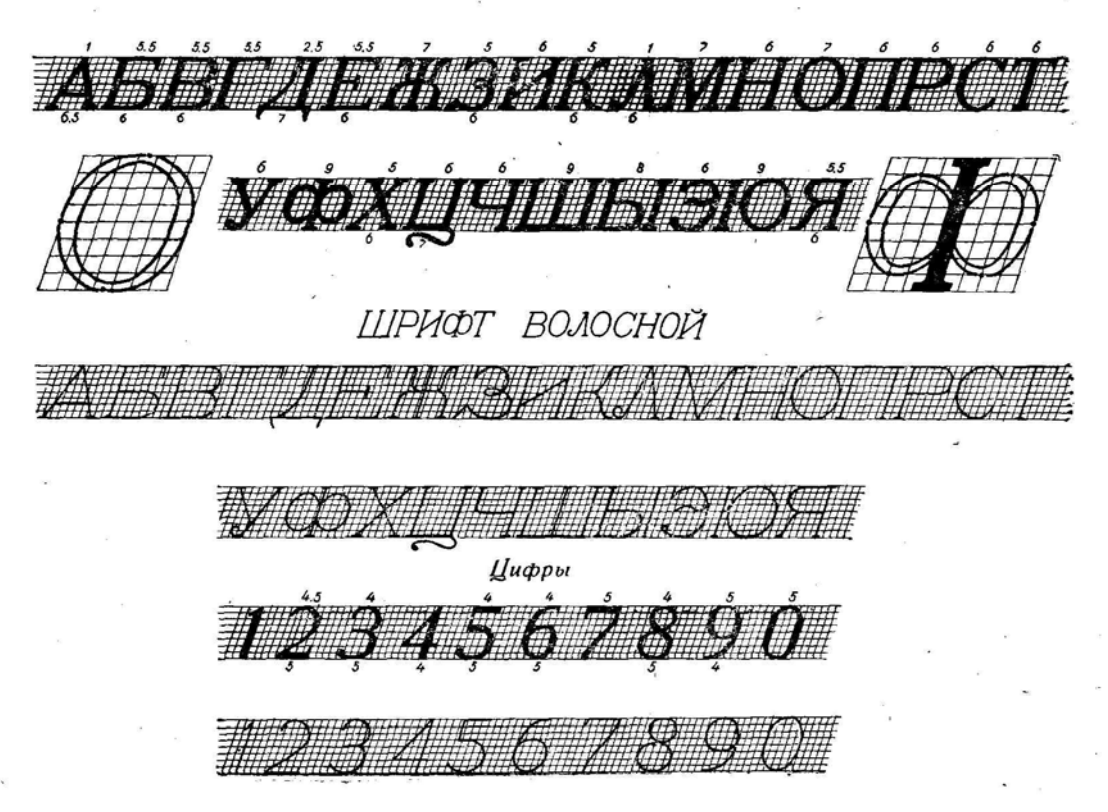

#### 6. Выполнить вычерчивание шрифта БСАМ курсива остовного  $E_2$ -431.

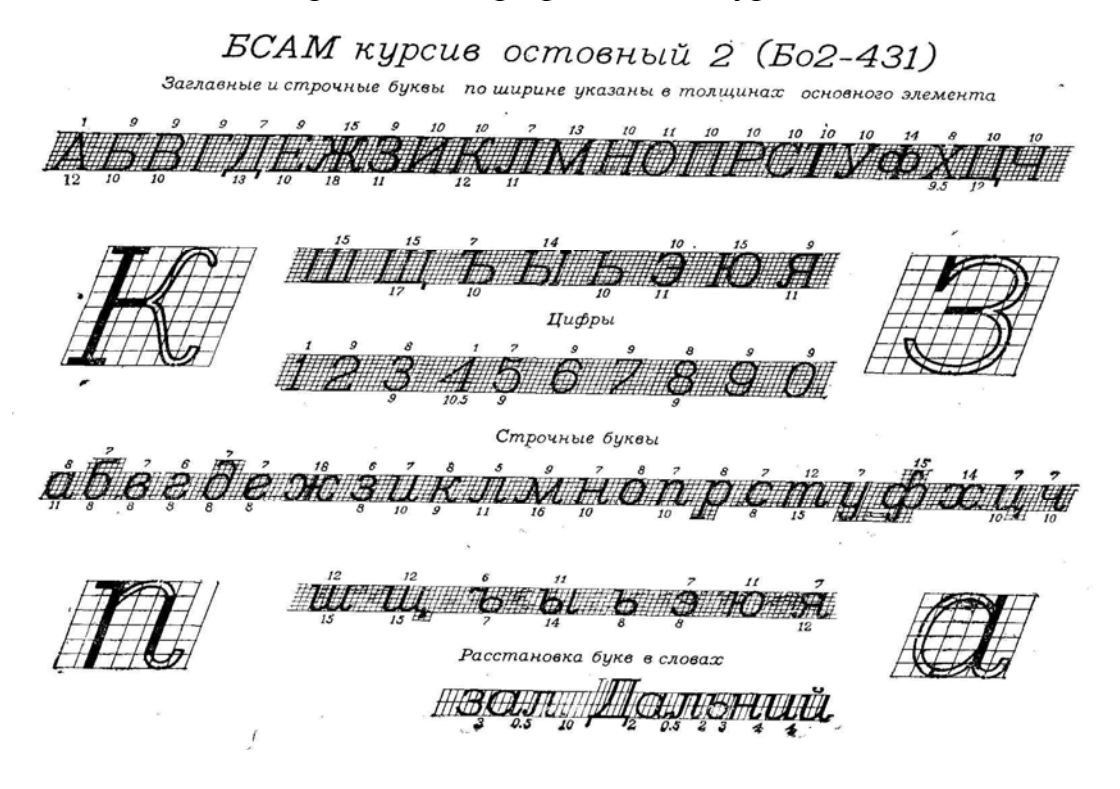

### 4. ТВОРЧЕСКИЕ ЗАДАНИЯ

В настоящее время оформление карт на компьютере предполагает использование специального программного обеспечения, которое позволяет работать с векторной графикой. Задачей дисциплины «Топографическое черчение является изучение чертежных материалов и инструментов, требований к графическому исполнению картографических материалов. С этой целью рекомендуется в топографическом черчении использовать векторную графическую программу Corel DRAW.

#### **Примеры построения условных знаков:**

*Пример построения условного знака пункта государственной геодезической сети* (пункта триангуляции) размером 3,03,0 мм.

1. Задать сетку через 1,5 мм.

2. Инструментом *Кривая Безье* по сетке вычертить треугольник заданного размера толщиной линии 0,2 мм.

3. С помощью инструмента *Эллипс* и клавиши *Ctrl* выполнить окружность, которой задать диаметр 0,2 мм и заливку черного цвета, в результате чего получится точка. Точка устанавливается на расстоянии 1/3 высоты от основания по середине. при этом команду *Привязать к сетке* нужно отключить, а включить команду *Закрепить за объектами.* 

4. Построенный условный знак *группируется,* теперь его можно копировать и привязывать центром по координатам.

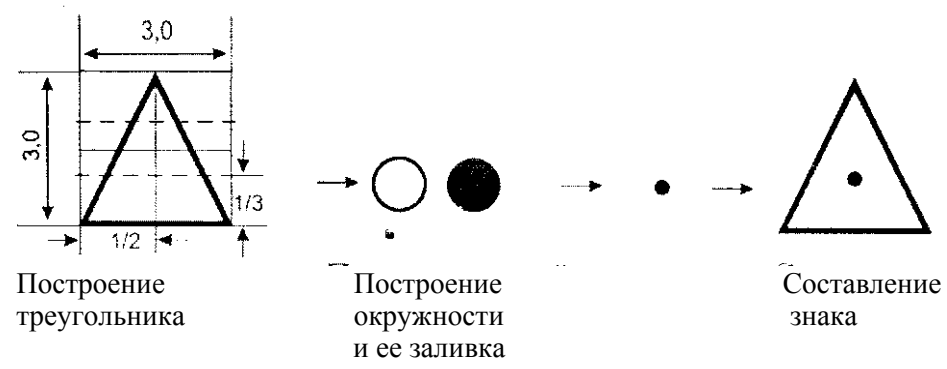

*Пример построения условного знака астрономического пункта* размером 3,03,0 мм. Условный знак может быть построен двумя способами: традиционным и с использованием готовых геометрических форм программного пакета.

*Первый способ.* С помощью *Кривой Безье.* 

5. *Шаг сетки* задается через 0,5 мм, а для удобства можно выполнить вспомогательный квадрат размером  $3\times3$  мм.

6. Построение звезды осуществляется снизу с 1/6 части квадрата (1 клетка), вверх до конца посередине 1/2 квадрата (3 клетки), вниз до 5/6 квадрата (5 клеток), влево вверх до 1/3 части квадрата (4 клетки), вправо по горизонтали (6 клеток) и вниз к начальной точке. Звезде задается черная заливка.

7. Выполняется окружность диаметром 0,8 мм с белой заливкой, которая привязывается к центру фигуры звезды.

8. Построенный условный знак группируется.

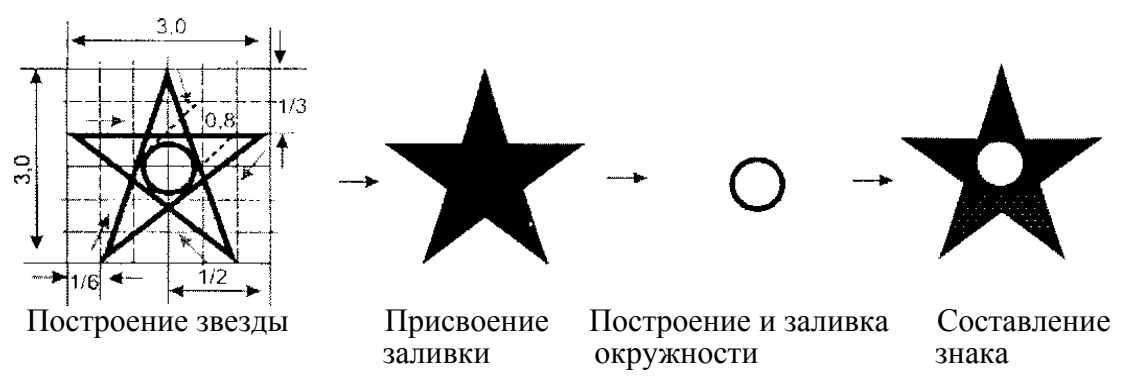

*Второй способ.* С помощью инструмента *Простые формы* – звезда. При выборе инструмента на панели свойств следует задать форму звезды (пятиугольную, нужный ее размер и заливку), а далее – как в первом способе.

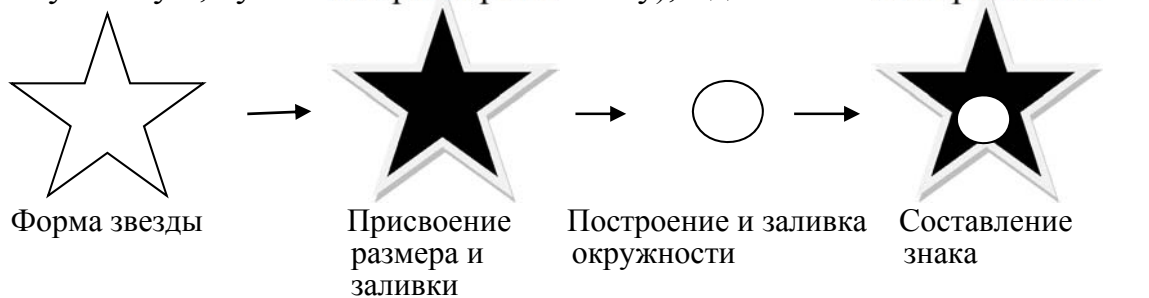

*Пример построения условного знака* (размером 2,0 х 2,0 мм) *пункта геодезической сети сгущения,* закрепленного на местности центром и расположенного на кургане.

1. Задается сетка с интервалом 1,0 мм.

2. Инструментом *Прямоугольник* в сочетании с клавишей *Ctrl*  выполняется квадрат размером  $2,0\times2,0$  мм, толщиной 0,2 мм. Выполняется точка диаметром 0,2 мм.

3. Внешний рисунок знака выполняется путем построения линии-штриха размером 1,0 мм, с помощью *Безье* и клавиши *Ctrl.*

4. Выполняется копирование и разворот штриха на нужный угол с помощью инструмента поворота, а также редактирование диагональных штрихов инструментом *Форма.*

5. Осуществляются сборка и привязка выполненных объектов к центру квадрата и характерным точкам объекта.

6. Группировка.

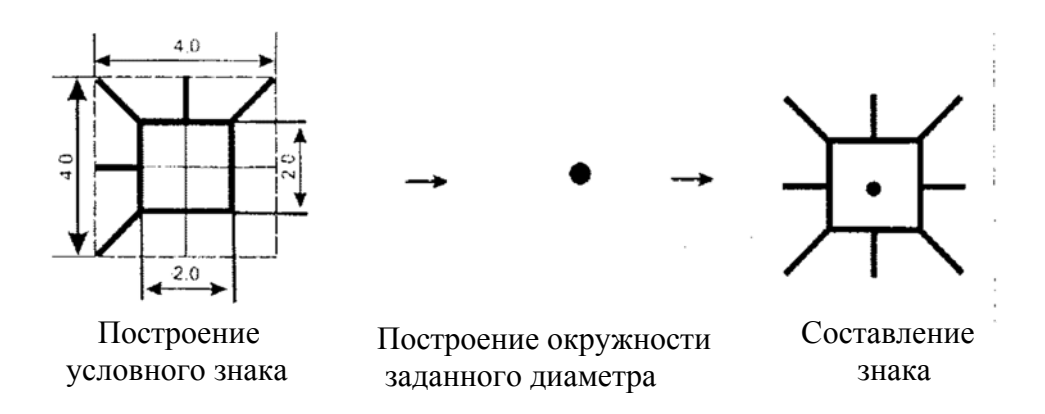

### 5. ФОРМА КОНТРОЛЯ

Важным компонентом организации самостоятельной работы студентов является её контроль. Формы контроля могут быть разнообразными. На практике в процессе обучения применяются следующие:

Проверка конспектов для самостоятельной работы, собеседование со студентами, проверка выполненных чертежей и заданий, письменный опрос, тестирование, самоконтроль. Наиболее эффективной формы контроля самостоятельной работы по дисциплине «Топографическое черчение» является проверка чертежей и домашних заданий и тестирование.

Тестирование можно проводить как в письменной форме, так и с помощью компьютерной процедуры, которая способствует решению многих задач таких как:

– оперативность выставления оценки;

– многократность контроля;

- соединение контроля с обучением;

- обеспечение конфиденциальности контрольно-тестовых заданий;

- освобождение преподавателя от выполнения трудоемкой и рутинной работы по подготовке тестовых раздаточных материалов и проверке результатов тестирования, предоставление времени для творческого совершенствования других аспектов его профессиональной деятельности.

# 6. ТЕСТЫ ДЛЯ ТРЕНИНГА И САМОКОНТРОЛЯ ЗНАНИЙ

1. Съемочные и составительские оригиналы топографических карт и все вспомогательные графические документы вначале вычерчиваются:

А) тушью;

- Б) стенографическим пером;
- С) кривоножкой двойной;
- Д) рейсфедером;
- Е) карандашом.

2. Все элементы чертежа выполняют остро заточенным карандашом от руки - постепенно наращивая штрих, по линейке - одним приемом, причем тонкие линии проводят толщиной:

- $A)$  1  $MM$ ;
- Б) 2 мм;
- $B)$  3 MM;
- $\Gamma$ ) 0.1 MM;
- Д) 5 мм.

3. При прочерчивании линий по линейке острие карандаша должно все время находиться на одном расстоянии от ребра линейки. Для выполнения этого условия рекомендуется проводить линии только слева направо, а для проведения вертикальных линий поворачивать чертеж на:

A)  $0^0$ :

- $\overline{B}$ ) 90<sup>0</sup>:
- B)  $180^\circ$ ;
- $\Gamma$ ) 270<sup>0</sup>:
- Д) 360<sup>0</sup>.

4. Можно вычерчивать наиболее сложные по форме и малые по размеру условные знаки, надписи, трудные участки рельефа, исправить дефекты линий:

А) чертежным круговым циркулем;

Б) кронциркулем;

- В) чертежным пером;
- Г) рейсфедером;
- Д) кривоножкой.

5.В зависимости от техники исполнения различают следующие виды шрифтов:

А) рукописный, рисованный, гравированный, типографский;

Б) стандартный, малоконтрастный, древний, рукописный;

В) художественный, архитектурный, аксонометрический, с наклоном вправо;

Г) полужирный, с наклоном влево, с наклоном вправо, иллюзорный;

Д) оптический, землеустроительный, картографический, древний.

6.Шрифты одной и той же гарнитуры могут быть (по жирности):

А) картографические, стандартные, древние, обыкновенные;

Б) стенографические, стандартные, оригинальные, академические;

В) суженные, курсивные, печатные, переходные;

Г) жирные, полужирные, светлые, прозрачные;

Д) литературные, универсальные, гидрографические, обыкновенные.

7.Самый толстый штрих в буквах любого шрифта принято называть:

А) вспомогательной карандашной разграфкой;

Б) синусной линейкой;

В) горизонтальной разграфкой;

Г) дополнительным элементом;

Д) основным элементом.

8. Большинство картографических шрифтов имеют толщину основного элемента в заглавных буквах и цифрах, равную:

А) ½ их высоты;

Б) 1/20 их высоты;

В) 1/15 их высоты;

Г) 1/8 их высоты;

Д) 1/10 их высоты.

9. Большинство картографических шрифтов имеют толщину основного элемента в строчных буквах и цифрах, равную:

А) ½ их высоты;

Б) 1/6 их высоты;

В) 1/16 их высоты;

Г) 1/20 их высоты;

Д) 1/3 их высоты.

10. Многие картографические шрифты выполняются с наклоном вправо или влево, равным:

- А) 1:5;
- Б) 1:10;
- В) 1:3;
- $\Gamma$ ) 1:4;
- Д) 1:2.

11.Когда высота строки менее 6мм, горизонтальную разграфку выполняют в пять строк, а вертикальную или наклонную – через:

А) 1 мм;

Б) 5 мм;

В) 7 мм;

Г) 9 мм;

Д) 11 мм.

12.Шрифтом топографическим полужирным Т-132 вычерчиваются надписи названий городов, поселков сельского типа с числом домов от 20 и более, а также надписи за рамками планов на планах масштаба:

А) 1:1 000 000;

Б) 1:100 000;

В) 1:500, 1:1 000; 1:2 000; и 1:5 000;

Г) 1:500 000.

13.Шрифтом топографическим полужирным Т-132 вычерчиваются надписи названий городов с населением от 2 000 до 50 000 жителей, поселков сельского и дачного типа от 20 и более 200 домов, а также надписи материала постройки мостов и плотин, отметки командных высот, отметки высот и урезов воды на топографических картах масштаба:

А) 1:500, 1:1 000; 1:2 000; и 1:5 000;

Б) от 1:10 000 до 1:100 000;

В) 1:500 000;

Г) 1:1 000 000;

Д) 1:200 000.

14.Все элементы букв и цифр шрифта Т-132 имеют:

А) одинаковую толщину;

Б) ¾ толщины основного элемента;

Г) ½ толщины основного элемента;

Д) 1/3 толщины основного элемента;

Е) 1/10 толщины основного элемента.

15. Шрифтом топографическим  $1(T_1-131)$  выполняются надписи оцифровки линий координатной сетки как на самих листах, так и за их рамками на топографических картах масштаба:

А) 1:300000:

Б)  $1:1000000$ ;

В) от 1:10000 до 1:100000:

 $\Gamma$ ) 1:200000;

Д)  $1:500000$ .

16. Толщина основного элемента шрифта топографического  $1(T_1-131)$ равна:

А) 2/3 высоты цифры;

Б) 1/3 высота цифры;

В) ¾ высота цифры;

Г) ½ высоты цифры;

Д) 1/10 высота цифры.

17. В шрифте топографическом 1  $(T_1-131)$  толщина дополнительного элемента равна:

А) ½ толщины основного элемента;

Б) 2/3 толщины основного элемента;

В) 1/3 толщины основного элемента;

Г) ¼ толщины основного элемента;

Д) 1/10 толщины основного элемента.

18. Шрифт топографический 2  $(T_2-131)$ :

А) художественный;

Б) с наклоном влево;

В) с наклоном вправо;

Г) прямой;

Д) древний.

19.Шрифтом рубленным широким полужирным (Р-152) вычерчивают надписи названий поселков сельского и дачного типа менее 20 домов, надписи названий заповедников, характеристик проходимости элементов местности на топографических картах масштаба:

А) от 1:10 000 до 1:100 000;

Б) 1:1 000 000;

В) 1:500 000;

 $\Gamma$ ) 1:300 000;

Д) 1:200 000.

20.Картографические условные знаки – это:

А) объекты местности, изображенные на плане;

Б) надписи названий поселков;

В) горизонтали;

Г) графические построения (обозначения) определенной величины, формы и цвета, с помощью которых на картах изображаются различные географические объекты и предметы местности.

21. Виды условных знаков для изображения местных предметов делятся на:

А) масштабные, линейные и внемасштабные, пояснительные;

Б) топографические и картографические;

В) крупномасштабные и мелкомасштабные;

Г) читаемые и нечитаемые;

Д) цифровые и геометрические.

22.Вычерчивание рельефа местности на плане или карте осуществляется при помощи:

А) изобар;

Б) изотерм;

В) изогипс (горизонталей);

Г) крутизны ската;

Д) горизонтального проложения.

23. Береговые непостоянные (пересекающиеся) линии вычерчиваются:

А) сплошными линиями толщиной от 0,1 до 0,2 мм;

Б) пунктирными линиями толщиной от 0,1 до 0,2 мм;

В) сплошными линиями с утолщениями к устью;

Г) пунктирными линиями с утолщениями к устью;

Д) сплошными линиями голубого цвета.

24. Берегова линия морей, озёр и других водоёмов изображается:

А) тонкой линией 0,1 мм;

Б) сплошной линией 0,5 мм;

В) сплошной линией голубого цвета;

Г) сплошной линией разной толщины.

25. Элементы растительного покрова и грунтов относятся к:

А) внемасштабным условным знакам;

Б) контурным условным знакам;

В) линейным условным знакам;

Г) пояснительным условным знакам;

Д) геометрическим условным знакам.

26. Надписи числового значения горизонталей должны быть направлены основаниями цифр:

А) вниз по склону;

Б) вверх по склону;

В) в середину горизонтали;

Г) на северное направление;

Д) параллельно рамке плана.

27. Условные знаки оврагов, обрывов, промоин вычерчиваются:

А) зеленым цветом специальным пером;

Б) коричневым цветом чертежным пером;

В) черным цветом чертежным пером.

28. Условный знак пункта геодезической сети сгущения относится к:

А) внемасштабным условным знакам;

Б) масштабным условным знакам;

В) линейным условным знакам;

Г) пояснительным условным знакам;

Д) к цифровым характеристикам.

29. Масштабные условные знаки применяются для изображения местных предметов:

А) занимающих большую площадь;

Б) пунктов геодезического обоснования;

В) дорог и линий электропередач;

Г) геометрических фигур;

Д) элементов гидрографии.

30.Внемасштабные условные знаки вычерчивают:

А) в масштабе плана;

Б) вершиной на север;

В) в центре контура;

Г) параллельно границам и ограждениям;

Д) относительно оси линейного объекта.

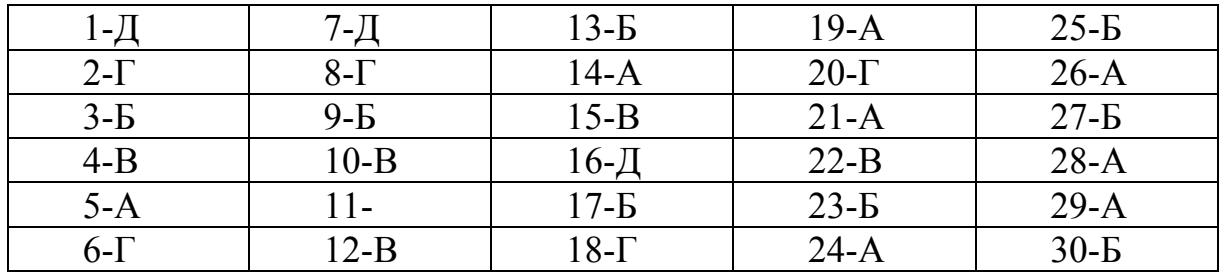

### РЕКОМЕНДУЕМАЯ ЛИТЕРАТУРА

1. Условные знаки для топографических планов масштабов 1:5000, 1:2000, 1:1000, 1:500 / Главное управление геодезии и картографии при Совете Министров СССР. – М.: Недра, 1989. – 286 с.

2. Условные знаки для топографической карты масштаба 1:10000. – М.: Недра, 1977. – 115 с.

3. Топографическое черчение: учебник для вузов / Н. Н. Лосяков [и др.]. – М.: Недра, 1986. – 325 с.

4. Топографические карты масштабов 1:25000; 1:10000; 1:2000.

5. Условные знаки М 1:10000. – М.: Геостройизыскания, 2000.

6. Горбунова, В.А. Топографическое черчение [Текст]: учеб. пособие / В.А. Горбунов. – Кемерово: КузГТУ, 2011.

7.Карпик, А.П. Топографическое черчение [Текст]: учеб. пособие / А.П. Карпик [и др.]. – Новосибирск: СГТА, 2011

8. Пресняков, В.В. Топографическое черчение [Текст]: учеб. пособие/ В.В. Пресняков, Е.П. Тюкленкова. – Пенза: ПГУАС, 2014. – 221 с.

9. Тюкленкова, Е.П. Топографическое черчение [Текст]: метод. указания к практическим работам/ Е.П. Тюкленкова. – Пенза: ПГУАС, 2015. – 115 с.

10. Тюкленкова, Е.П. Топографическое черчение [Текст]: метод. указания для подготовки к зачету/ Е.П. Тюкленкова. – Пенза: ПГУАС, 2015. – 18 с.

# БИБЛИОГРАФИЧЕСКИЙ СПИСОК

1. Абитов И.Р. Методические рекомендации по подготовке и сдаче зачетов и экзаменов для студентов, обучающихся по специальности 030301.65, по направлению 030300.62 – «Психология» [Текст]: учеб. пособи е/ И.Р. Абиров. – Казань: Академия социального образования, 2013.

2. Горбунова, В.А. Топографическое черчение [Текст]: учеб. пособие / В.А. Горбунов. – Кемерово: КузГТУ, 2011.

3. Горбунов, В.А. Топографическое черчение [Текст]: методические указания к лабораторным работам / В.А. Горбунова, С.Б. Корецкий – Кемерово: КузГТУ, 2011.

4.Карпик, А.П. Топографическое черчение [Текст]: учеб. пособие / А.П. Карпик [и др.]. – Новосибирск: СГТА, 2011

5. Найниш, Л.А. Шрифты [Текст] / Л.А. Найниш [и др.]. – Пенза: ПГУАС, 2008

6. Пресняков, В.В. Топографическое черчение [Текст]: учеб. пособие/ В.В. Пресняков, Е.П. Тюкленкова. – Пенза: ПГУАС, 2014. – 221 с.

7. Пресняков, В.В. Основы топографии [Текст]: учеб. пособие / В.В. Пресняков, Е.П. Тюкленкова. – Пенза: ПГУАС, 2013. – 188 с.

8. Пресняков, В.В. Современные топографо-геодезические методы определения площадей (территорий) на картах и планах [Текст]: моногр. / В.В. Пресняков. – Пенза: ПГУАС, 2013. – 244 с.

9. Раклов, В.П. Картография и ГИС [Текст]: учеб. пособие для вузов / В.П. Раклов. – М.: Академический проект, 2011.

10. Топографические карты масштабов 1:25000, 110000, 1:2000 [Карты].  $- M$ : 1989.

11. Условные знаки М 1: 10000. – М.: Геостройизыскания, 2000.

12. Условные знаки для топографических карт масштабов 1:50000, 1:2000, 1:1000, 1:500 [Текст] / Главное управление геодезии картографии при совете Министров СССР. – М.: Недра, 1989. – 280 с.

### **ОГЛАВЛЕНИЕ**

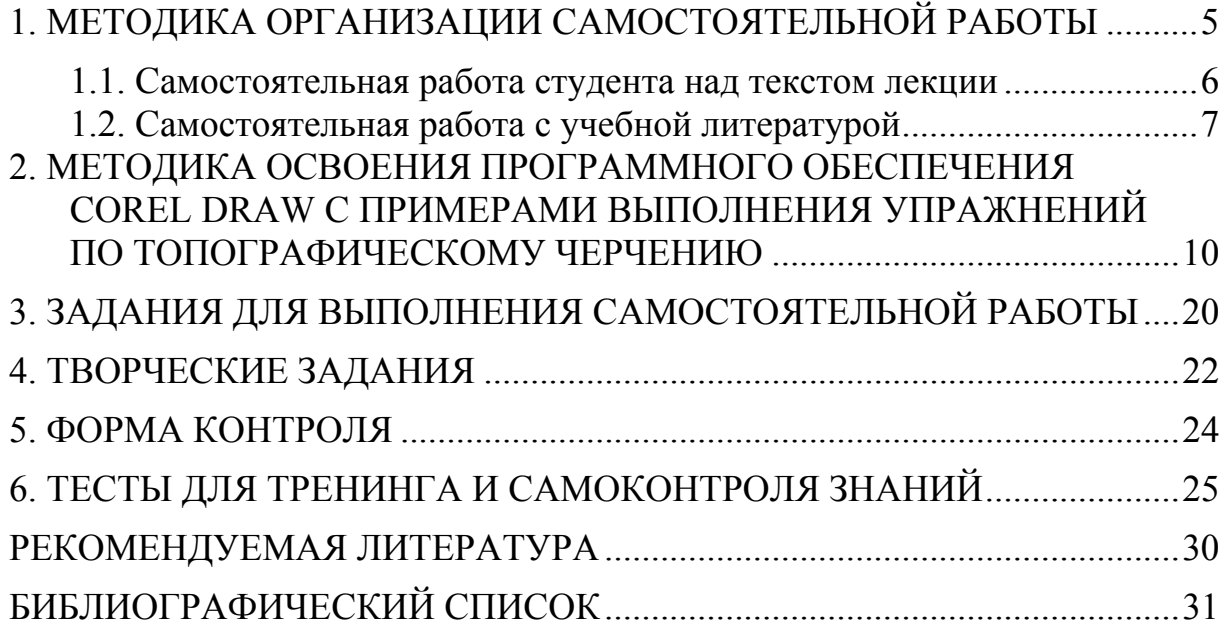

Учебное издание

Тюкленкова Елена Петровна

ТОПОГРАФИЧЕСКОЕ ЧЕРЧЕНИЕ Методические указания для самостоятельной работы по направлению подготовки 21.03.02 «Землеустройство и кадастры»

в авторской редакции Верстка Н.В. Кучина

 $\mathcal{L}_\text{max}$  , where  $\mathcal{L}_\text{max}$  and  $\mathcal{L}_\text{max}$ 

Подписано в печать 13.11.2015. Формат  $60 \times 84/16$ . Бумага офисная «Снегурочка». Печать на ризографе. Усл.печ.л. 1,86. Уч.-изд.л. 2,0. Тираж 80 экз. Заказ № 419.

> Издательство ПГУАС. 440028, г. Пенза, ул. Германа Титова, 28.